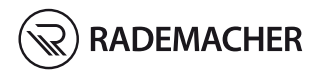

# **ES Central manual DuoFern** Instrucciones de uso

Ref. 3445 00 60

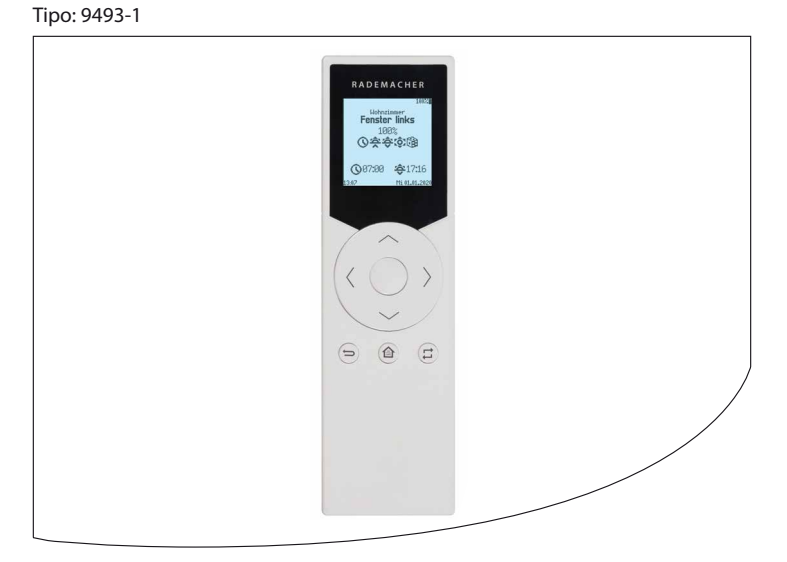

# i Contenido

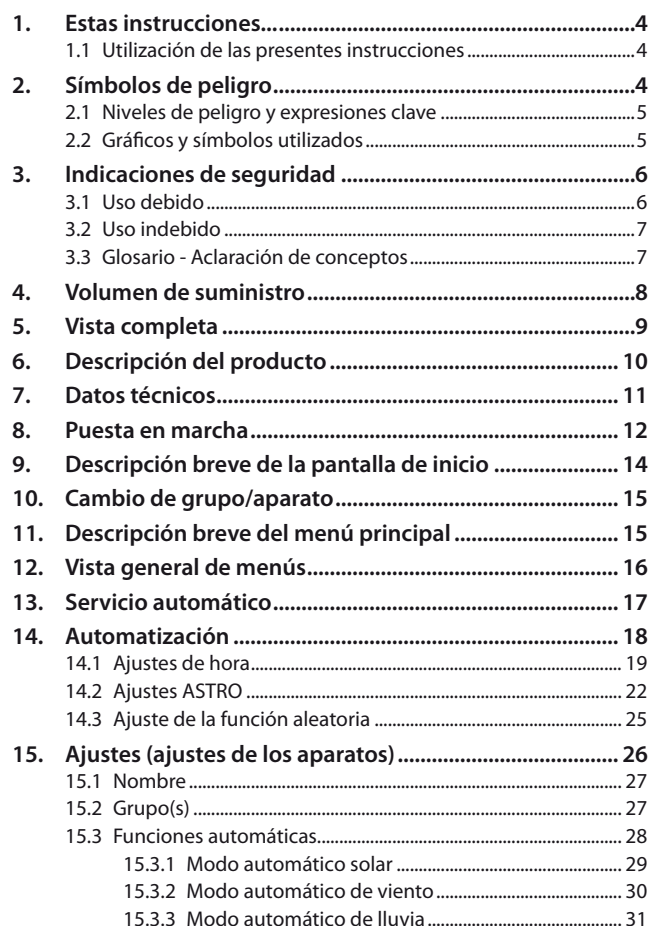

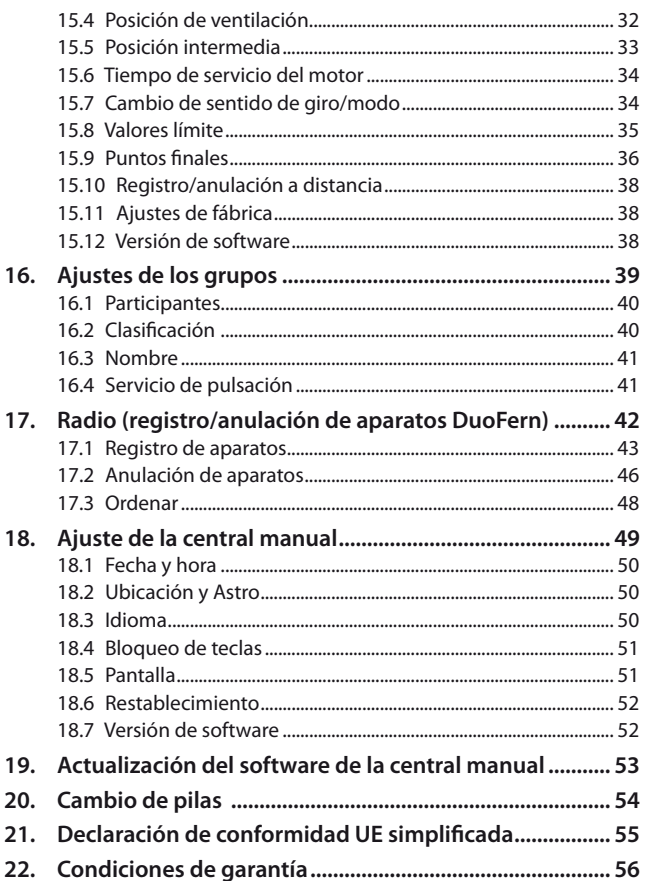

ES

<span id="page-3-0"></span>...le explican el manejo de la central manual DuoFem.

## **1.1 Utilización de las presentes instrucciones**

- ◆ Lea las presentes instrucciones hasta el final y observe todas las indicaciones de seguridad antes de comenzar a trabajar.
- ◆ Lea también las instrucciones de uso de los accesorios que haya instalados, así como las instrucciones del consumidor conectado.
- ◆ Estas instrucciones son parte del producto. Guárdelas en un lugar accesible.
- ◆ Adjunte estas instrucciones en caso de transferir la central manual DuoFern a terceros.
- ◆ Si se producen daños derivados de la inobservancia de estas instrucciones y de las indicaciones de seguridad, la garantía pierde su validez. No nos responsabilizamos de los daños derivados de dicha inobservancia.

# **2. Símbolos de peligro**

En estas instrucciones se utilizan los siguientes símbolos de peligro:

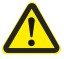

**i**

**i**

### **Zona de peligro / situación de peligro**

#### ⁄\  **ATENCIÓN**

<span id="page-4-0"></span>Esta situación de peligro puede ocasionar daños materiales.

# **2.2 Gráficos y símbolos utilizados i**

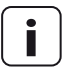

**i** Otra información útil

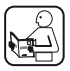

Lea las instrucciones correspondientes

- **1.** Pasos
- **2.**

**Enumeraciones** 

### **1) o bien a)** Listas

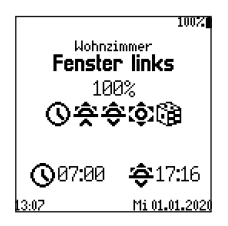

En la pantalla aparecen los parámetros de ajuste y símbolos de menú activados.

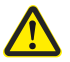

<span id="page-5-0"></span>**i**

#### **El uso de aparatos defectuosos puede suponer un peligro para las personas y causar daños materiales.**

- ◆ No utilice nunca aparatos dañados o defectuosos.
- ◆ Compruebe que la central manual DuoFern esté en perfecto estado.
- ◆ Si detecta irregularidades, diríjase a nuestro servicio técnico, v. página [60](#page-59-0).

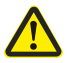

**i**

## **El uso inadecuado conlleva un alto riesgo de lesiones.**

- Instruya a todas las personas implicadas en el manejo seguro de la central manual DuoFern.
- Los niños no deben jugar con el aparato.

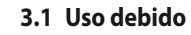

Utilice la central manual DuoFern únicamente para registrar y controlar aparatos DuoFern.

#### **Condiciones de uso**

- ◆ Los motores tubulares correspondientes deben disponer de interruptores de posición final mecánicos o electrónicos.
- ◆ Emplee la central manual DuoFern exclusivamente en habitaciones secas.
- ◆ El montaje y el uso de radiosistemas solo está permitido en aquellos equipos y aparatos en los que una avería de funcionamiento del emisor o receptor no suponga peligro para las personas y bienes materiales, o cuyo riesgo esté cubierto por otros dispositivos de seguridad.

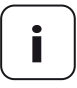

**i** Las instalaciones de radio con la misma frecuencia de envío pueden dar lugar a problemas de recepción.

No está permitido el uso de la central manual DuoFern para fines distintos a los mencionados.

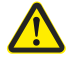

<span id="page-6-0"></span>**i**

#### **Un uso erróneo puede causar daños personales o materiales.**

No utilice nunca el presente radiosistema (p. ej. el radiosistema DuoFern) ni sus componentes para el control remoto de aparatos y equipos con requisitos de seguridad técnica elevados o mayor riesgo de accidentes. En este caso serán necesarios dispositivos de seguridad adicionales. Tenga en cuenta los reglamentos legales pertinentes para el montaje de estos equipos.

# **i**

## **3.3 Glosario - Aclaración de conceptos**

#### **2014/53/UE**

Directiva europea de equipos radioeléctricos

#### **DuoFern**

◆ Radiosistema RADEMACHER para el control de productos compatibles.

#### **HomePilot®**

◆ HomePilot® es una unidad de control central para productos de radio de RADEMACHER.

<span id="page-7-0"></span>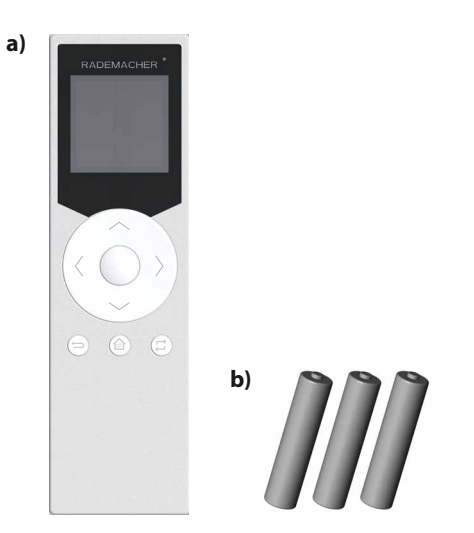

#### **Volumen de suministro**

- **a)** 1 x central manual
- **b)** 3 x pilas, 1,5 V de tipo AAA (micro)
- **c)** 1 x instrucciones de uso (sin imagen)

### **Tras retirar el embalaje, debe comprobar...**

... el contenido del paquete a partir de los datos suministrados.

<span id="page-8-0"></span>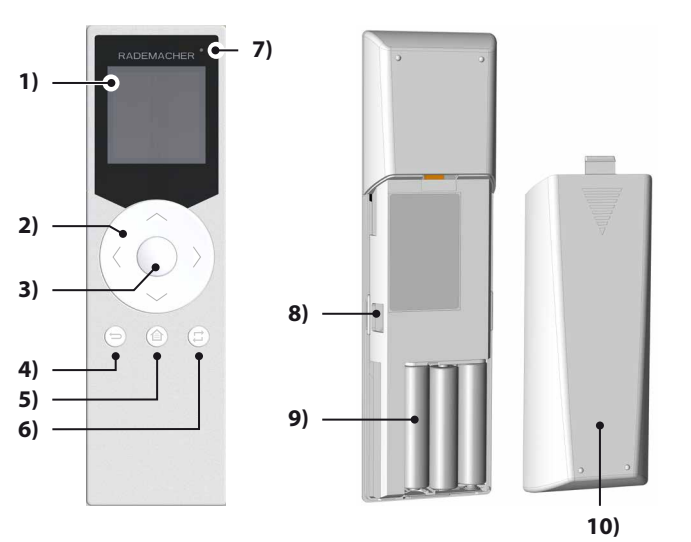

- **1)** Pantalla
- **2)** Rueda de pulsación con teclas de manejo y navegación
- **3)** Tecla OK/Parar
- **4)** Tecla Atrás/Cancelar
- **5)** Tecla Menú/Pantalla de inicio
- **6)** Tecla Selección de canal/grupo
- **7)** LED de estado
- **8)** Conexión USB (micro USB)
- **9)** Compartimento de pilas
- **10)** Tapa del compartimento de pilas

<span id="page-9-0"></span>La central manual DuoFern se utiliza para el control central de aparatos DuoFern. Con ella puede controlar a distancia cómodamente a través de radio p. ej. persianas, persianas venecianas, lamas, toldos o elementos de iluminación.

La central manual DuoFern también le permite configurar aparatos DuoFern y automatizarlos en grupos.

# <span id="page-10-0"></span>**ES i 7. Datos técnicos**

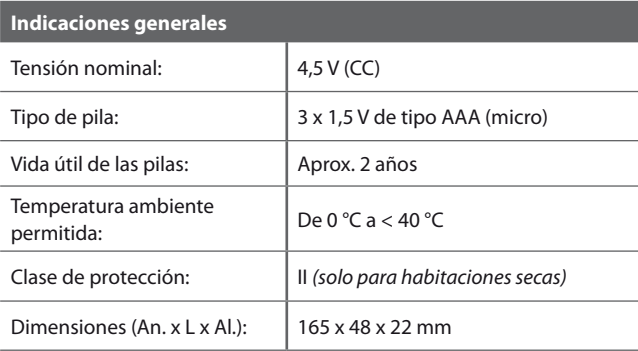

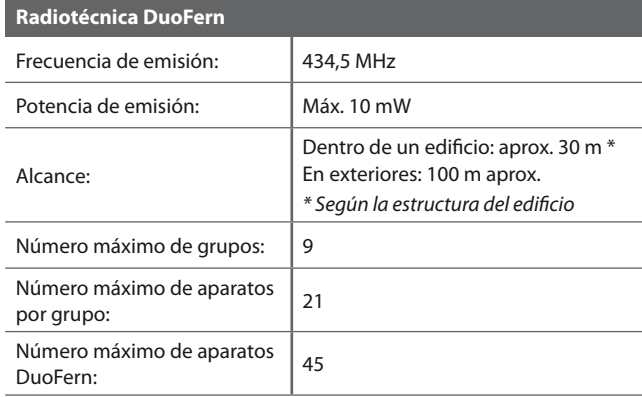

11

<span id="page-11-1"></span><span id="page-11-0"></span>Retire la lámina separadora del compartimento de pilas; a continuación se activa automáticamente el asistente de inicio.

El asistente de inicio también se activa automáticamente en el idioma previamente ajustado después de cambiar las pilas o restablecer la central manual.

#### **Secuencia de ajuste en el asistente de inicio:**

- ◆ Idioma
- ◆ Fecha (día. mes)
- $\triangle$  Año
- ◆ Hora (horas:minutos)
- ◆ Ubicación de la central manual
	- **En Alemania**

Introduzca las dos primeras cifras de su código postal alemán .

**Internacional** Seleccione el lugar correspondiente de la lista.

#### **Confirme cada entrada con la tecla OK.**

#### **Continúe con el registro de los aparatos DuoFern**

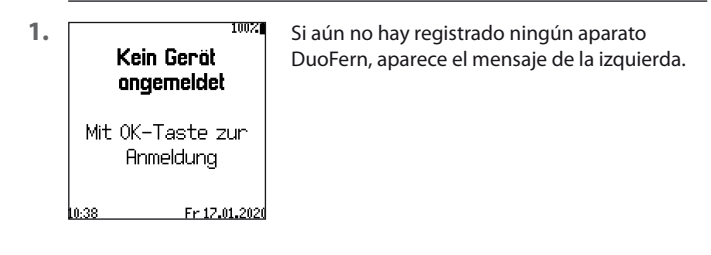

**2.** Pulse la tecla OK para pasar al menú de registro.

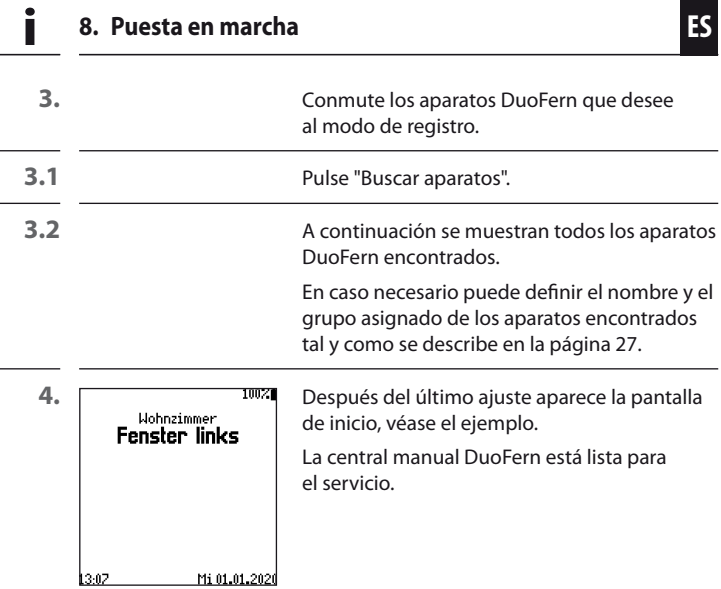

<span id="page-13-0"></span>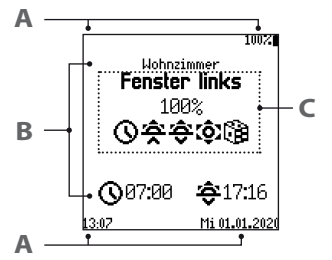

**Ejemplo** Pantalla de inicio con el aparato DuoFern registrado.

- **Estado / ajuste de la central manual A**
- **Información del grupo B**
	- Nombre del grupo y horas de respuesta

#### **Información del aparato C**

- Nombre del aparato
- Estado del aparato DuoFern seleccionado
- **Funciones activadas**

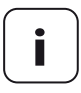

**i** Al despertar (elevar) la central manual se examina y se indica el estado del aparato DuoFern seleccionado.

 $\langle \rangle$  Con las teclas derecha/izquierda puede cambiar de un aparato a otro del grupo.

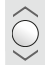

 Con Subir/Parar/Bajar puede controlar el grupo o el aparato seleccionado.

 El LED de estado indica si todos los terminales DuoFern han recibido y confirmado la señal de conmutación.

<span id="page-14-0"></span>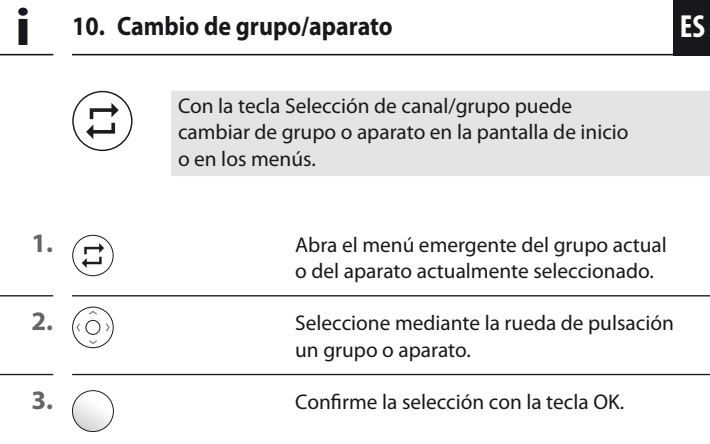

# **11. Descripción breve del menú principal i**

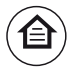

 Con la tecla Menú/Pantalla de inicio puede abrir el menú principal para configurar el aparato o el grupo seleccionado. Con esta tecla también puede regresar directamente a la pantalla de inicio.

Vista general de menús, véase la siguiente página.

## Menú principal

<span id="page-15-0"></span>i

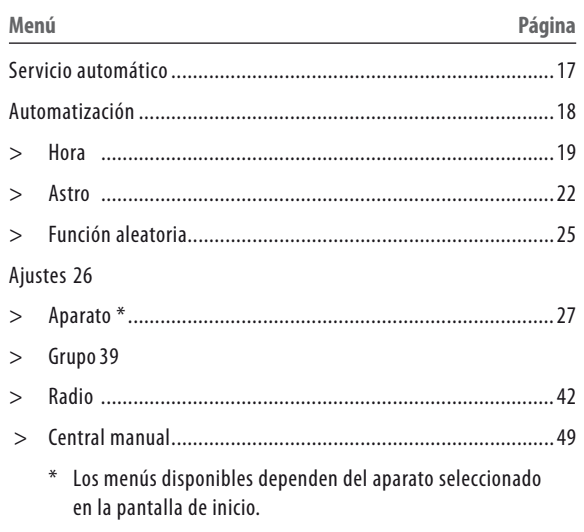

<span id="page-16-0"></span>**i**

**ES**

<span id="page-16-1"></span>En este menú puede activar/desactivar el servicio automático para el grupo o el aparato DuoFern seleccionado.

#### **Indicación en la pantalla de inicio con el servicio automático desactivado MANU**

Las funciones automáticas activas se representan con el símbolo automático correspondiente.

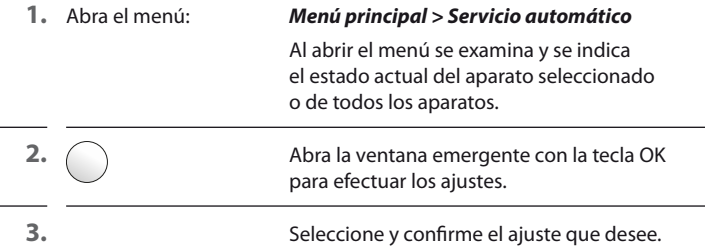

#### **Símbolos en la pantalla de inicio con el servicio automático activado**

- Amanecer (Astro)<br>
Amanecer (Astro)<br>
Amanecer (Astro)<br>
Sol (sensor externo)<br>
Función aleatoria
- 

Amanecer (Astro)

Anochecer (Astro)

Sol (sensor externo)

Función aleatoria

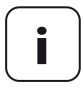

**i** De forma alternativa puede activar/desactivar el servicio automático del grupo o aparato seleccionado mantenien-<br>de pulsada la tacla QK (aprex 3 cogundar) de la pantalla do pulsada la tecla OK (aprox. 3 segundos) de la pantalla de inicio.

<span id="page-17-1"></span><span id="page-17-0"></span>En este menú puede automatizar el grupo seleccionado en función de la hora o el crepúsculo.

#### **Puede elegir entre las siguientes opciones:**

- Desactivado
- Todos los días igual
- Días laborables / fines de semana
- Individual
- 

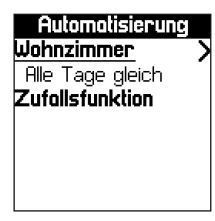

#### **1.** Abra el menú: *Menú principal > Automatización*

Al abrir el menú se indica el estado actual del grupo seleccionado.

- **2.** Abra la ventana emergente con la tecla OK para elegir las opciones.
	- **3.** Seleccione y confirme la opción que desee.

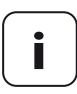

**i** En cuanto selecciona una opción, aparece junto al nombre<br>del grupo una flecha hacia la derecha para abrir el menú<br>**"Modo de hora de respuesta**" véase la siguiente página "**Modo de hora de respuesta**", véase la siguiente página.

> También aparece la opción adicional "**Función aleatoria**". Ajuste de la función aleatoria, véase la página [25](#page-24-1).

Scholtzeitmodus

Zeil Astro

<span id="page-18-0"></span>**i**

**4.** Dependiendo de la opción previamente seleccionada accederá al menú "**Modo de hora de respuesta**" directamente o mediante selección del día.

### **Opciones del modo de hora de respuesta:**

- ◆ **Hora**
	- Dos horas de respuesta (hora 1 y 2)
- ◆ **ASTRO**
	- Por la mañana = amanecer
	- $Por la noche = anochecer$

## <span id="page-18-1"></span>**14.1 Ajustes de hora**

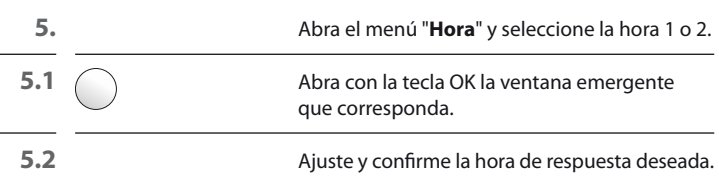

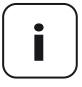

**i** Al confirmar la hora se activa el modo automático de<br>hora en los aparatos del grupo. En la pantalla aparece un<br>diáleze de estade sue se sieme euterráticomente suer di diálogo de estado que se cierra automáticamente cuando la transferencia finaliza correctamente.

> Se muestra una lista de los aparatos en los que no se ha podido activar el modo automático de hora. Con la tecla Atrás abandona el cuadro de diálogo.

**6.**  $\setminus$  **En cuanto activa una hora, aparece junto** al apartado del menú una flecha hacia la derecha para abrir el menú.

**En este menú se muestra la hora de respuesta<br>Scholtzeit de la configuración de los posibles Bchaltzeit**<br>
Faz Pales de la configuración de los posibles<br>
Faz Pales de la estados objetivo | 07:00<br>**Alle Geräte gleich** | *e*stados objetivo.

**Auf** 

**6.1** Abra la ventana emergente con la tecla OK.

#### **Posibles opciones:**

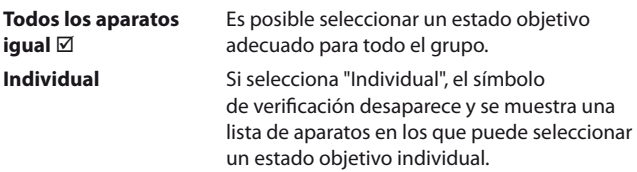

#### **Tenga en cuenta las relaciones entre las horas de respuesta de los modos Hora y Astro**

Para que las horas de respuesta en los modos Hora y Astro no se interrumpan o anulen entre sí, bloquee los ajustes de la siguiente manera:

<span id="page-20-0"></span>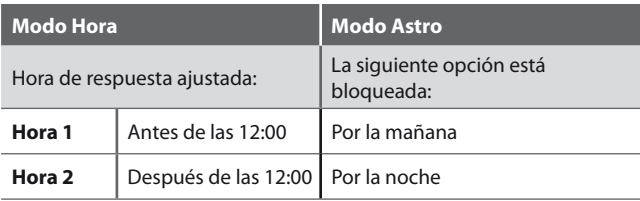

Véase también la página [24.](#page-23-0)

**ES**

## <span id="page-21-1"></span><span id="page-21-0"></span>**14.2 Ajustes ASTRO**

En este menú tiene la posibilidad de automatizar aparatos del grupo a partir del cálculo del amanecer o el anochecer. Para ello, las horas de respuesta diarias se reajustan de acuerdo con el crepúsculo.

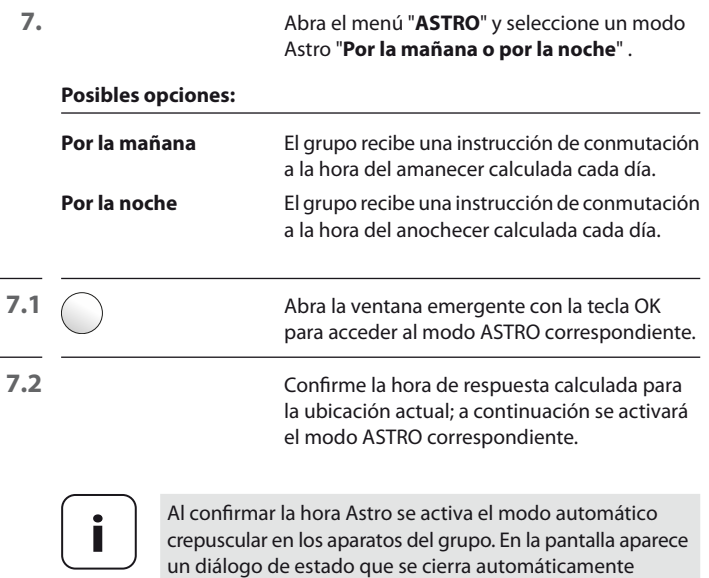

abandona el cuadro de diálogo.

cuando la transferencia finaliza correctamente. Se muestra una lista de los aparatos en los que no se ha podido activar el modo automático. Con la tecla Atrás

**7.3** \ En cuanto activa una hora Astro, aparece junto al apartado del menú una flecha hacia la derecha para abrir el menú.

**Astro Abends** En este menú puede ajustar individualmente **Scholtzeit** la hora de respuesta calculada.

# $17:43$ Dämmerung heute 17:43 **Zeituersntz** Frühestens **Spätestens**

#### **Posibles opciones:**

### ◆ **Desfase de hora**

La hora calculada del crepúsculo se desfasa conforme a los minutos ajustados aquí (+/- 60 min).

## ◆ **Como muy temprano**

Establezca la hora más temprana a la cual debe ejecutarse la instrucción de conmutación.

## ◆ **Como muy tarde**

Establezca la hora más tardía a la cual debe ejecutarse la instrucción de conmutación.

#### **Tenga en cuenta las relaciones entre las horas de respuesta de los modos Hora y Astro**

**ES**

Para que las horas de respuesta en los modos Hora y Astro no se interrumpan o anulen entre sí, bloquee los ajustes de la siguiente manera:

<span id="page-23-0"></span>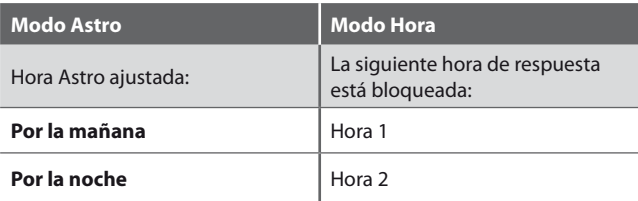

Véase también la página [21.](#page-20-0)

## <span id="page-24-1"></span>**14.3 Ajuste de la función aleatoria**

La función aleatoria permite un retardo aleatorio de las horas de respuesta ajustadas entre 0 y 30 min.

#### **1.** Abra el menú: *Menú principal > Automatización> Función aleatoria*

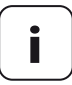

**i** La función aleatoria se encuentra disponible en cuanto se configura la automatización del grupo.

**2.**  $\bigcap$  Abra con la tecla OK la ventana emergente de la función aleatoria. **3.** Active y confirme la función.

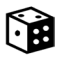

<span id="page-24-0"></span>**i**

## **Símbolo en la pantalla de inicio con la función aleatoria activada**

Cuando la función aleatoria está activa, el símbolo del dado de la pantalla de inicio aparece en todos los aparatos del grupo.

<span id="page-25-1"></span><span id="page-25-0"></span>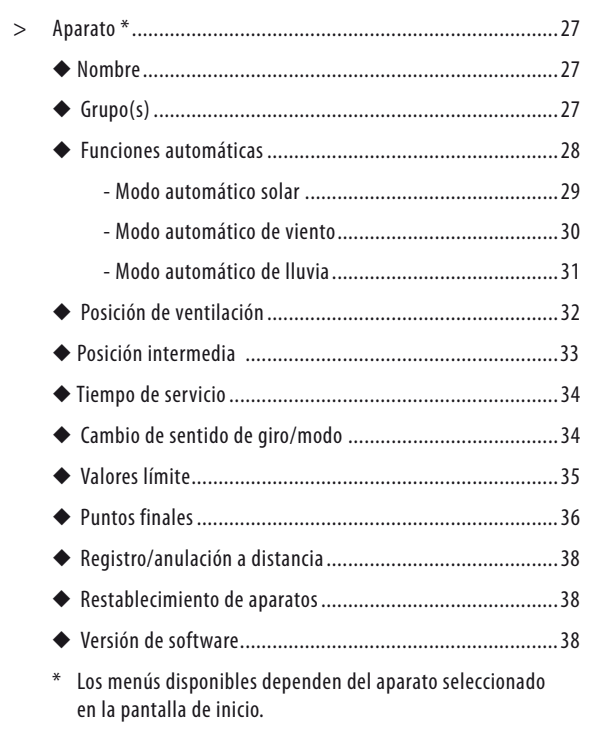

<span id="page-26-1"></span><span id="page-26-0"></span>En este menú puede introducir y guardar los nombres de los aparatos.

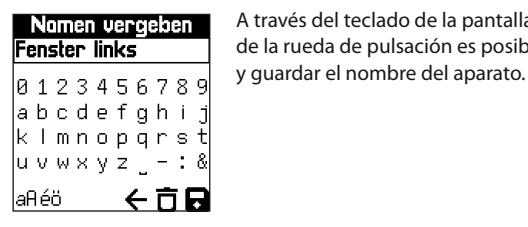

#### **1.** Abra el menú: *Menú principal > Ajustes > Aparato > Nombre*

<span id="page-26-2"></span>**Nomen vergeben** A través del teclado de la pantalla con ayuda<br> **Fenster links** de la rueda de pulsación es posible crear de la rueda de pulsación es posible crear

# **15.2 Grupo(s) i**

<span id="page-26-3"></span>El menú señala con un símbolo de verificación en qué grupos se encuentra el aparato seleccionado.

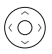

Con la rueda de pulsación y la tecla OK puede añadir o quitar el aparato de los diferentes grupos.

<span id="page-27-1"></span><span id="page-27-0"></span>El menú muestra el estado de las funciones automáticas de los aparatos.

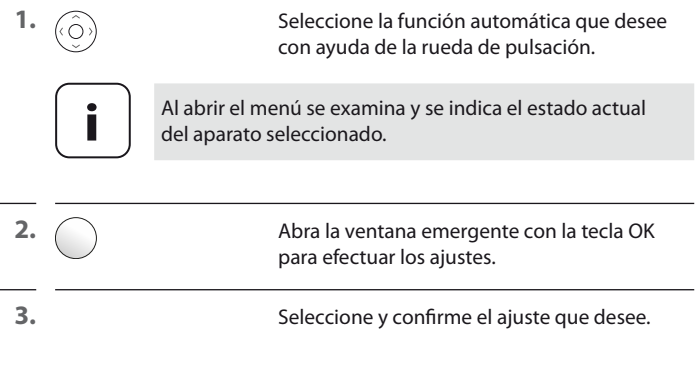

<span id="page-28-1"></span><span id="page-28-0"></span>En caso de terminales DuoFern con modo automático solar, la persiana se desplaza hacia la posición del sol tras ponerse en marcha la función solar.

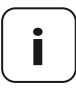

**i** Antes del ajuste de la posición del sol es necesario fijar el tiempo de servicio, véase la página [34.](#page-33-1)

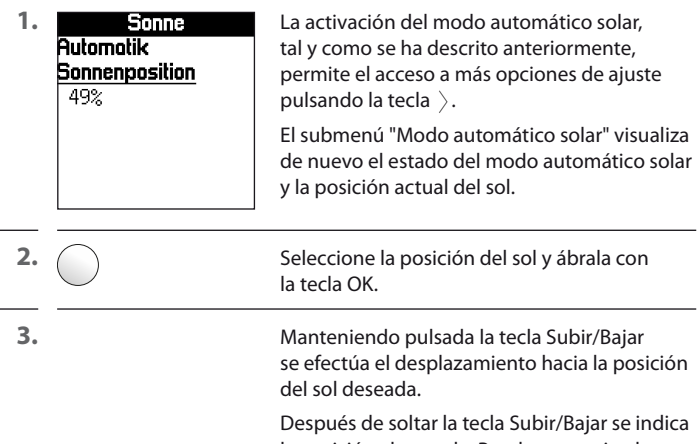

la posición alcanzada. Puede memorizarla con la tecla OK o cambiarla de nuevo con la tecla Subir/Bajar.

<span id="page-29-0"></span>**i**

<span id="page-29-1"></span>En caso de terminales DuoFern compatibles con el modo automático de viento, la persiana se desplaza en el sentido ajustado al alcanzar el valor límite de viento previamente ajustado (véase la página [35](#page-34-1)).

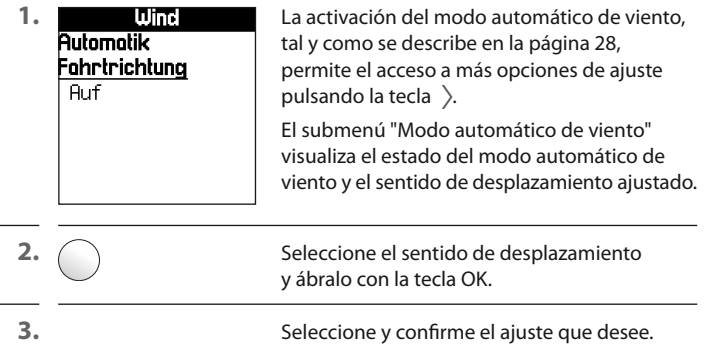

<span id="page-30-0"></span>**i**

<span id="page-30-1"></span>En caso de terminales DuoFern compatibles con el modo automático de lluvia, la persiana se desplaza en el sentido ajustado al alcanzar el valor límite de lluvia previamente ajustado (véase la página [35\)](#page-34-1).

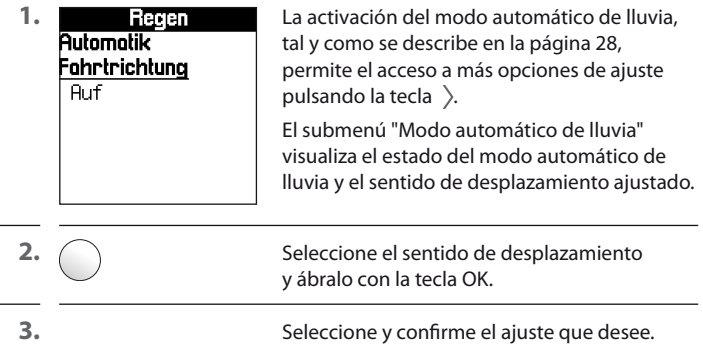

<span id="page-31-1"></span><span id="page-31-0"></span>Si no quiere que la persiana baje hasta el punto final inferior, puede definir la posición deseada **(p. ej. como posición de ventilación)** con ayuda de esta función.

En caso de cierre automático la persiana se detiene en la posición de ventilación, pudiéndose cerrar por completo manualmente.

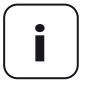

**i** Antes del ajuste de la posición de ventilación es necesario fijar el tiempo de servicio, véase la página [34](#page-33-1).

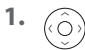

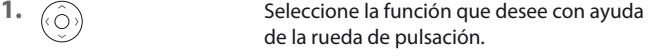

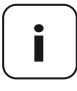

**i** La posterior configuración de la posición de ventilación<br>
solo es posible con la función de ventilación activada.

**2.** Abra la ventana emergente de la posición de ventilación.

**3.** Manteniendo pulsada la tecla Subir/Bajar se efectúa el desplazamiento hacia la posición de ventilación deseada.

> Después de soltar la tecla Subir/Bajar se indica la posición alcanzada. Puede memorizarla con la tecla OK o cambiarla de nuevo con la tecla Subir/Bajar.

<span id="page-32-0"></span>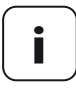

<span id="page-32-1"></span>**i** Esta función solo está activa cuando previamente se ha seleccionado un atenuador como aparato.

Con esta función puede configurar y guardar valores intermedios que se ajustan en el aparato al activarlo.

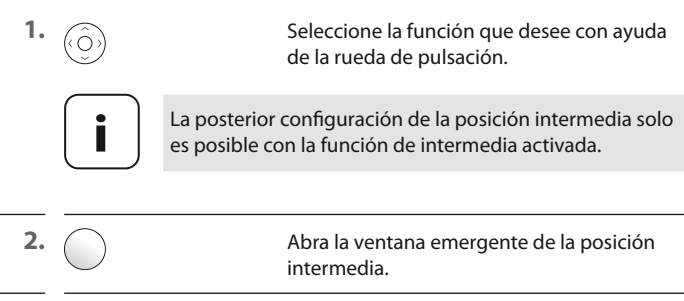

**3.** Manteniendo pulsada la tecla Subir/Bajar se efectúa el desplazamiento hacia la posición intermedia deseada.

> Después de soltar la tecla Subir/Bajar se indica la posición alcanzada. Puede memorizarla con la tecla OK o cambiarla de nuevo con la tecla Subir/Bajar.

#### **Nueva configuración durante parada**

La activación de esta función da lugar a que la nueva posición se adopte como posición intermedia al ejecutar una orden de parada.

<span id="page-33-1"></span>El ajuste del tiempo de servicio se utiliza para el desplazamiento a posiciones definidas en tantos por ciento (p. ej. posición del sol o posición de ventilación).

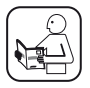

**i**

<span id="page-33-0"></span>**i**

Lea las indicaciones de las instrucciones de manejo del aparato utilizado.

**ES**

# <span id="page-33-2"></span>**15.7 Cambio de sentido de giro/modo**

En caso necesario puede modificar el sentido de giro o el modo de un aparato DuoFern conectado (p. ej. de un motor tubular por radio) con esta función.

### **Inversión del sentido de giro**

Si el sentido de giro del motor conectado es incorrecto ( $\diagup$  desplaza la persiana hacia abajo y  $\vee$  desplaza la persiana hacia arriba), no es necesario cablear de nuevo el motor. Con ayuda de la función "**Sentido de giro**" es posible modificar de forma sencilla el sentido de giro del motor.

### **Cambio de modo**

El cambio de modo modifica la acción que un aparato ejecuta con las órdenes de subida o bajada.

P. ej. si un aparato se activa con la orden de subida, esta acción se invierte con el cambio de modo.

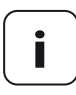

**i** Las órdenes de activación y desactivación no se ven alteradas.

<span id="page-34-1"></span><span id="page-34-0"></span>Con la central manual DuoFern puede ajustar los valores límite del aparato seleccionado.

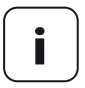

**i** En el sensor de ambiente DuoFern se configura siempre<br>
el grupo de valores límite "A". Con HomePilot® pueden<br>
utilizares tados los funciones del sensor de ambiente utilizarse todas las funciones del sensor de ambiente.

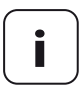

**i** Tenga en cuenta que, tras definir los valores límite y<br>la activación de los modos automáticos en el aparato DuoFern, este debe vincularse con el sensor de ambiente DuoFern efectuando un registro a distancia.

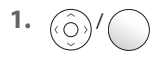

Seleccione el valor límite deseado y ábralo con la tecla OK.

**2.** Ajuste el valor límite deseado y guárdelo con la tecla OK.

<span id="page-35-1"></span><span id="page-35-0"></span>Con la central manual DuoFern puede ajustar los puntos finales de un motor tubular RADEMACHER electrónico conectado.

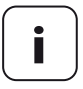

**i** La función de puntos finales solo se encuentra disponible<br>
en los motores tubulares electrónicos de RADEMACHER<br>
a partir del 350.2000 a partir del año 2000.

> En el caso de los motores tubulares de conmutación paralela no es posible el ajuste de los puntos finales con la central manual DuoFern.

## **Posición intermedia**

Con el fin de garantizar el ajuste correcto de los puntos finales, recomendamos desplazar la persiana en primer lugar hacia la posición intermedia.

**1.** Abra el menú "**Posición intermedia**". **2.** Desplace la persiana hacia la posición intermedia con las teclas Subir/Bajar y detenga el motor pulsando la tecla OK/Parar.

Continúa en la página siguiente.

÷,

## **Ajuste de los puntos finales**

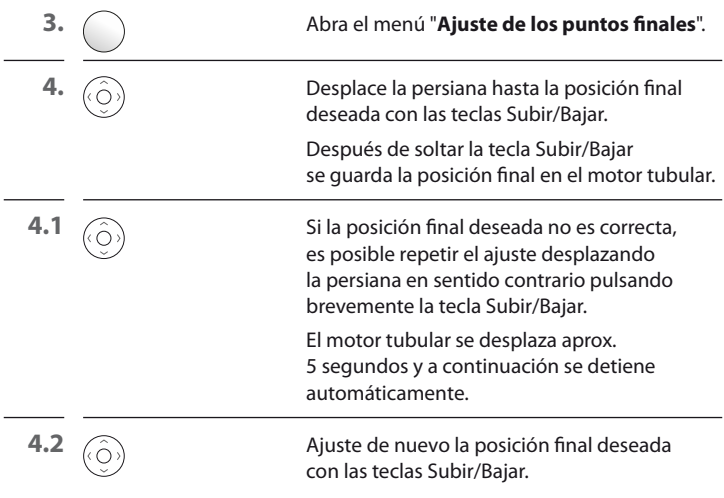

<span id="page-37-1"></span><span id="page-37-0"></span>Con esta función puede conmutar aparatos DuoFern al modo de registro o anulación sin necesidad de pulsar en el aparato ninguna tecla para el modo correspondiente. De esta forma es posible vincular sin problema mediante radio p. ej. el sensor de ambiente DuoFern con cada uno de los terminales DuoFern.

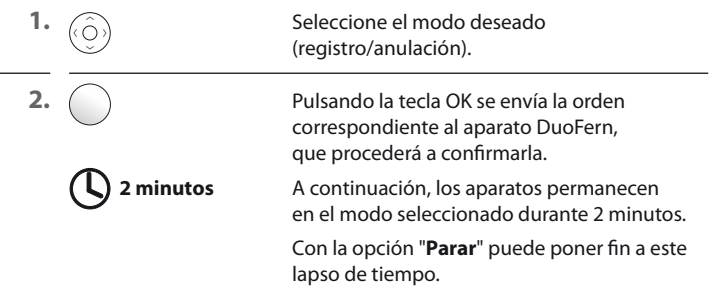

# **15.11 Ajustes de fábrica i**

<span id="page-37-2"></span>Esta función le permite restablecer el estado de suministro del aparato DuoFern seleccionado sin eliminar del mismo los aparatos DuoFern registrados.

Tras seleccionar la opción "**Restablecer**" aparece un texto que le indica que puede llevar a cabo el restablecimiento del software pulsando la tecla OK o bien salir pulsando la tecla Atrás.

## **15.12 Versión de software i**

<span id="page-37-3"></span>Este menú visualiza la versión de software del aparato actualmente seleccionado.

38

<span id="page-38-0"></span>i

<span id="page-38-1"></span>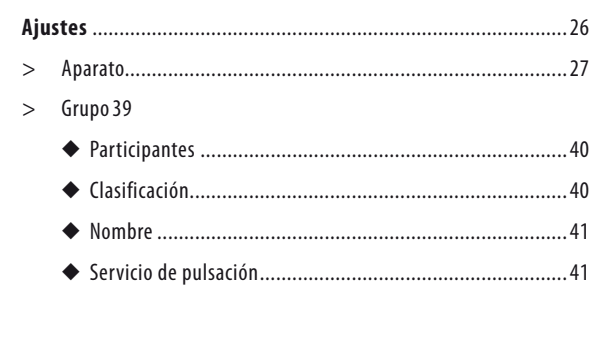

<span id="page-39-1"></span><span id="page-39-0"></span>Este menú señala con un símbolo de verificación qué aparatos se encuentran en el grupo actualmente seleccionado.

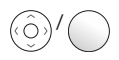

 / Con la rueda de pulsación y la tecla OK puede añadir o quitar aparatos del grupo.

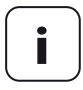

**i** Al añadir un aparato a un grupo que ya cuenta con<br>
ajustes automáticos, la central manual DuoFern activa<br>
les modes automáticos en el aparato después de su los modos automáticos en el aparato después de su incorporación. El aparato DuoFern correspondiente procede a la confirmación.

## <span id="page-39-2"></span>**i 16.2 Clasificación**

Este menú se destina al ajuste de la secuencia de los aparatos dentro de un grupo. La secuencia actual de los aparatos del grupo seleccionado se visualiza en forma de lista.

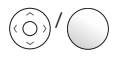

 / Con la rueda de pulsación y la tecla OK puede seleccionar, cambiar de lugar y ajustar la posición deseada de un aparato.

<span id="page-40-1"></span><span id="page-40-0"></span>En este menú puede introducir y guardar los nombres de los grupos.

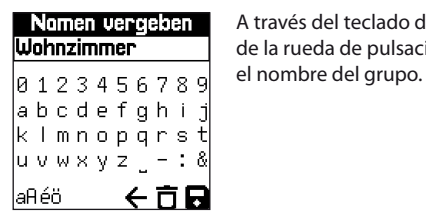

Nomen vergeben A través del teclado de la pantalla con ayuda **Wohnzimmer** de la rueda de pulsación es posible crear

# **16.4 Servicio de pulsación i**

<span id="page-40-2"></span>En caso necesario puede activar el servicio de pulsación para un grupo. Este se aplica p. ej. para ajustar cómodamente las lamas de una persiana veneciana.

### **Servicio de pulsación**

La activación del servicio de pulsación da lugar al envío de una orden breve de subida o bajada al aparato o a los aparatos de este grupo al pulsar la tecla Subir o Bajar en la pantalla de inicio.

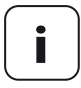

**i** Manteniendo pulsada la tecla Subir o Bajar también<br>
es posible desplazar la colgadura en el sentido que<br>
despo sen el sentido de pulsasión astivo desee con el servicio de pulsación activo.

<span id="page-41-1"></span>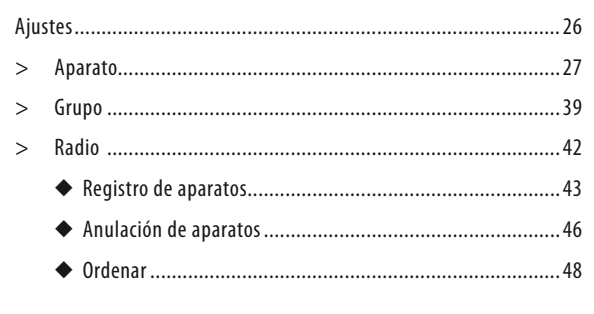

En este menú puede registrar y anular aparatos DuoFern en la central manual DuoFern. El menú también ofrece la opción "**Ordenar**" para eliminar de la central manual DuoFern los aparatos no localizables.

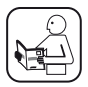

<span id="page-41-0"></span>**i**

Lea también las instrucciones de manejo del aparato DuoFern correspondiente.

### **Número máximo de aparatos registrados**

Puede registrar un máximo de 45 aparatos DuoFern en la central manual DuoFern.

Encontrará más información sobre cómo realizar el registro en la "Matriz de registro" de nuestra página de Internet:

#### **www.rademacher.de**

<span id="page-42-1"></span><span id="page-42-0"></span>En este menú puede registrar aparatos DuoFern en la central manual DuoFern.

#### **Para ello tiene a disposición dos opciones:**

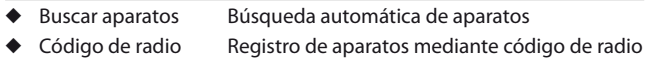

#### **Buscar aparatos**

**1.** Conmute los aparatos DuoFern que desee al modo de registro.

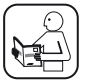

Lea también las instrucciones de manejo del aparato DuoFern correspondiente.

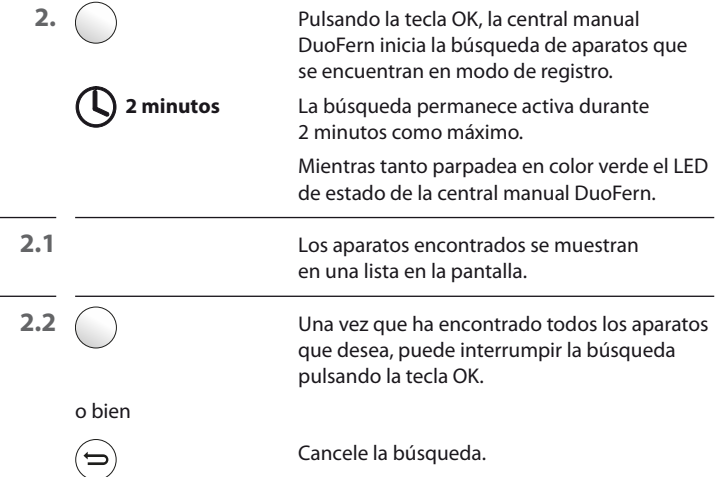

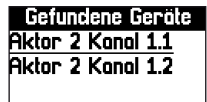

**Entrindene Geröte** Tras finalizar la búsqueda se visualiza una lista<br>**Aktor 2 Konol 1.1** de los aparatos encontrados que podrá editar. **Aktor 2 Kongl 1.1** de los aparatos encontrados que podrá editar.<br>**Aktor 2 Kongl 1.2** 

Aquí puede definir el nombre y el grupo asignado de los aparatos encontrados, tal y como se describe en la página [27](#page-26-1).

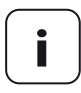

**i** Los aparatos que por error no son asignados a ningún<br>grupo, pueden asignarse a través del menú "**Grupos ><br><b>Particinantes**" (véase la página 40) **Participantes**" (véase la página [40](#page-39-1)).

#### **Código de radio (registro de aparatos con el código de radio DuoFern)**

Durante las dos horas posteriores a la conexión de la tensión de red existe la posibilidad de registrar aparatos DuoFern usando el código de radio DuoFern.

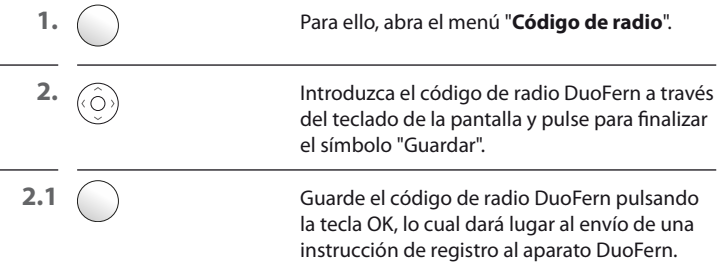

**3.** Una vez realizado el registro se visualiza el aparato en la pantalla de la central manual.

Aquí puede definir el nombre y el grupo asignado de los aparatos encontrados, tal y como se describe en la página [27.](#page-26-1)

<span id="page-45-1"></span><span id="page-45-0"></span>En este menú puede anular aparatos DuoFern de la central manual DuoFern.

#### **Para ello tiene a disposición dos opciones:**

- ◆ Iniciar anulación
- ◆ Eliminar manualmente

#### **Iniciar anulación**

**1.** Conmute los aparatos DuoFern que desee al modo de anulación.

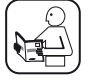

Lea también las instrucciones de manejo del aparato DuoFern correspondiente.

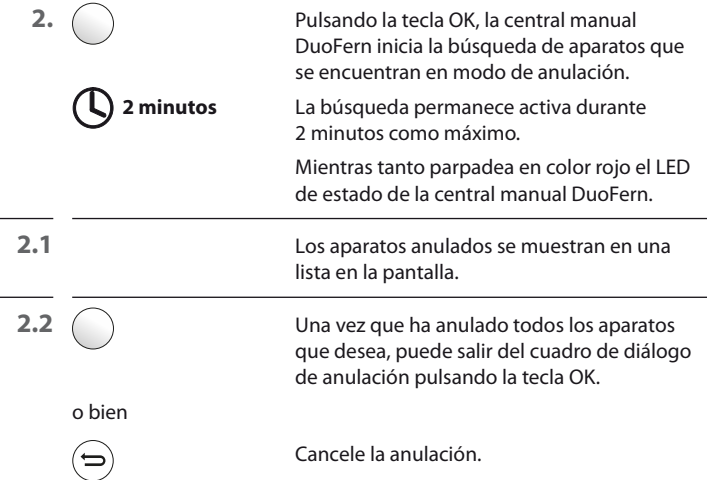

### **Eliminar manualmente**

Esta función le permite eliminar aparatos de la central manual DuoFern sin necesidad de activar el modo de anulación en el aparato DuoFern.

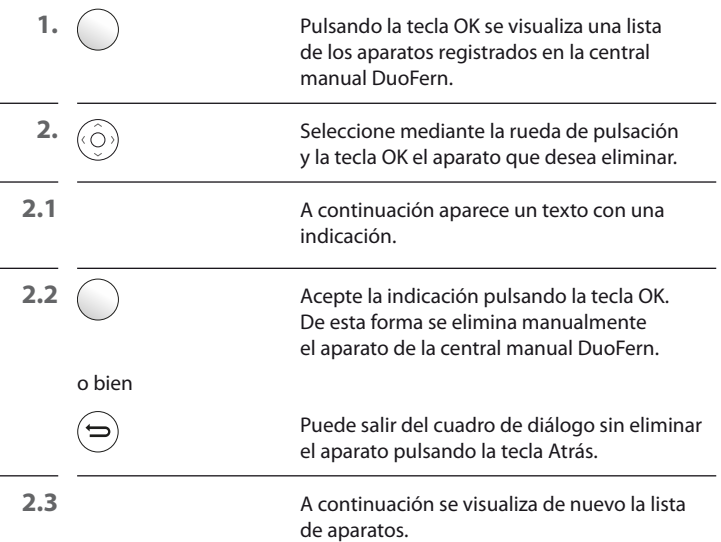

<span id="page-47-1"></span><span id="page-47-0"></span>Esta función le permite anular de la central manual DuoFern todos los aparatos DuoFern que ya no están disponibles mediante radio.

**1.**  $\bigcap$  Inicie el modo Ordenar.

A continuación, la central manual DuoFern intenta conectar con todos los aparatos registrados.

Los aparatos no localizados se anulan y se muestran en una lista.

<span id="page-48-0"></span>i.

<span id="page-48-1"></span>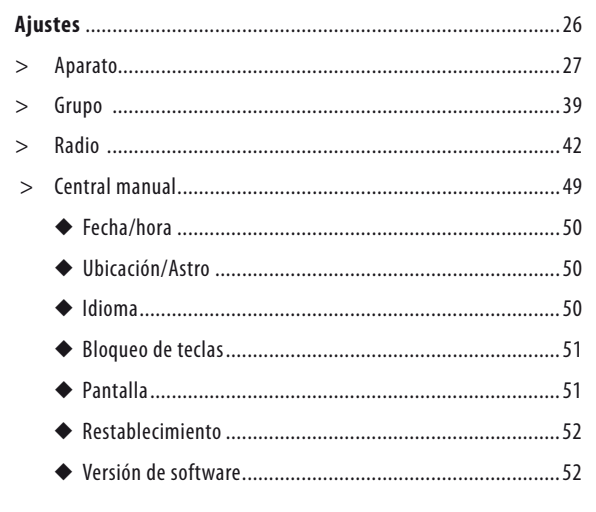

<span id="page-49-1"></span><span id="page-49-0"></span>En este menú puede ajustar la fecha y la hora, así como activar/ desactivar el cambio de horario verano-invierno automático.

## **18.2 Ubicación y Astro**

En este menú puede definir la ubicación de la central manual DuoFern.

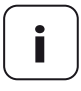

**i**

**i**

<span id="page-49-2"></span>**i** Los ajustes realizados aquí son la base del cálculo del amanecer y el anochecer.

Las dos horas de crepúsculo se muestran a título informativo.

## <span id="page-49-3"></span>**18.3 Idioma**

En este menú puede ajustar el idioma de los menús de la central manual DuoFern.

<span id="page-50-1"></span><span id="page-50-0"></span>En este menú puede activar/desactivar el bloqueo de teclas automático.

Si el bloqueo de teclas está activado y no se efectúa ninguna entrada durante un tiempo prolongado, la pantalla se apaga y el bloqueo de teclas se enciende automáticamente.

Si pulsa una tecla cuando el bloqueo de teclas está activado, aparece un texto indicándole que el desbloqueo se efectúa manteniendo pulsadas las teclas OK y Menú.

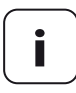

**i** El desbloqueo mediante las teclas OK y Menú tiene efecto provisional y no desactiva el bloqueo de teclas general.

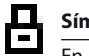

### **Símbolo en la pantalla de inicio con el bloqueo de teclas activado**

En la pantalla de inicio se indica mediante un símbolo de candado que el bloqueo de teclas está activado.

# **i 18.5 Pantalla**

<span id="page-50-2"></span>Aquí puede activar y desactivar tanto la iluminación de la pantalla como la función "**Despertar**". También es posible ajustar el "contraste" deseado.

#### **Despertar**

Si la función está activada, al elevar la central manual se enciende automáticamente la iluminación de la pantalla (se despierta la central manual).

Tras un breve tiempo sin realizar ninguna entrada, la iluminación de la pantalla se apaga de nuevo automáticamente.

<span id="page-51-1"></span><span id="page-51-0"></span>Con esta función puede restablecer completamente el estado de suministro de la central manual DuoFern.

**Se eliminan todos los ajustes efectuados anteriormente, así como los aparatos DuoFern registrados.**

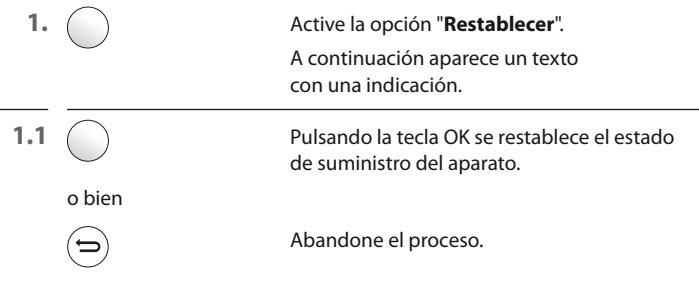

# **18.7 Versión de software i**

<span id="page-51-2"></span>En este menú se muestra la versión de software de la central manual DuoFern.

<span id="page-52-0"></span>Es necesario actualizar el software con regularidad.

En el apartado de servicio técnico de la página web de RADEMACHER www.rademacher.de encontrará la herramienta de mantenimiento con la versión del software actual.

- **1.** Inicie la aplicación tras la descarga y siga las instrucciones de la pantalla.
- **2.** Conecte la central manual DuoFern con el PC mediante un puerto USB.

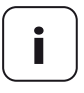

**i** Utilice un cable de datos USB con una longitud máxima de 1,5 m para conectar la central manual DuoFern. Durante el proceso completo no debe desconectar la central manual DuoFern del PC.

**3.** Se muestra la central manual DuoFern encontrada. Haga clic en ella. Aparecen tres opciones:

#### ◆ **Crear copia de seguridad**

Aquí puede definir el nombre del archivo y a continuación guardar una copia de seguridad.

#### ◆ **Actualización de firmware**

En primer lugar se crea una copia de seguridad y a continuación se inicia automáticamente la actualización de firmware.

#### ◆ **Reproducir copia de seguridad**

Seleccione y reproduzca un archivo de seguridad.

<span id="page-53-0"></span>**i**

#### **Utilice únicamente el siguiente tipo de pila:**

#### **3 x 1,5 V, tipo AAA (micro)**

# **ATENCIÓN**

## **Las pilas incorrectas o con fugas pueden provocar daños en la central manual.**

- No utilice nunca pilas de dos tipos diferentes.
- ◆ No utilice simultáneamente pilas nuevas y usadas bajo ningún concepto.
- ◆ Retire las pilas del mando a distancia si no va a usarlo durante un tiempo prolongado.
- ◆ Si una pila presenta una fuga, elimine completamente el líquido del compartimento de pilas y cambie las pilas.

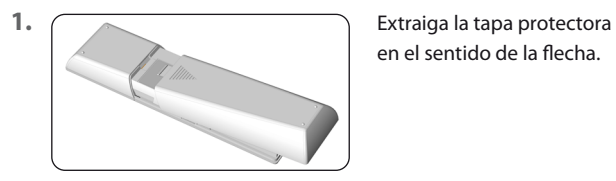

en el sentido de la flecha.

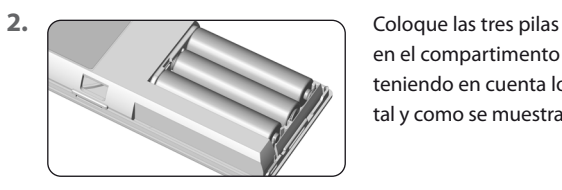

en el compartimento de pilas teniendo en cuenta los polos, tal y como se muestra en la imagen.

54

Por la presente, la empresa RADEMACHER Geräte-Elektronik GmbH de- $\epsilon$ clara que la central manual DuoFern cumple con la Directiva **2014/53/UE** (**Directiva de equipos radioeléctricos**).

> El texto completo de la Declaración de conformidad UE se encuentra disponible en la siguiente página de Internet:

www.rademacher.de/ce

<span id="page-54-0"></span>**i**

<span id="page-55-0"></span>En nuestra página web encontrará información sobre las condiciones de garantía de los productos.

**i**

Nos reservamos el derecho a modificaciones técnicas, errores de imprenta y omisión. Imágenes no vinculantes. Nos reservamos el derecho a modificaciones técnicas, errores de imprenta y omisión. Imágenes no vinculantes.

## **RADEMACHER**

<span id="page-59-0"></span>Geräte-Elektronik GmbH Buschkamp 7 46414 Rhede (Germany)